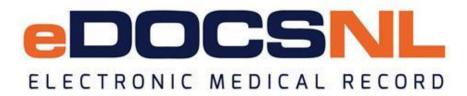

# Newsletter

October 2019

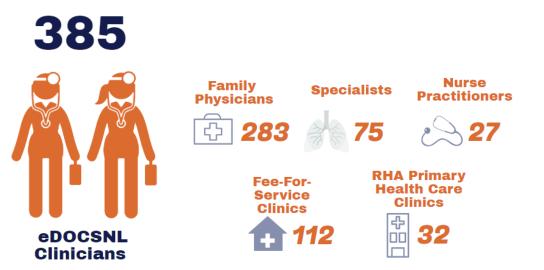

# Over 315,000 unique patient charts in the eDOCSNL EMR!

## **Privacy Awareness - HEALTHe NL** Quick-guide to the appropriate use of HEALTHe NL

HEALTHe NL is the province's electronic health record and helps clinicians manage patient care. <u>The</u> <u>Newfoundland and Labrador Centre for Health Information</u> has developed a new <u>quick-guide</u> with privacy and security tips for HEALTHe NL users to keep in mind. <u>Check it out</u>!

## Locum Delegation Important tips for adding a locum to your EMR

In recognition of a physician's need to provide continued patient care during their absence, TELUS Health allows physicians to share their EMR subscription for a period of time during their absence through the creation of a locum subscription. To learn about who is considered a locum, what a locum can do under locum subscription and how to setup and delegate a new locum account, visit the Help Files and search 'Locum Delegation.' In this Help File, there is also important information about what a provider can still do with a locum in place. For example, physicians still have the ability to review results.

## MCP Billing Update Correct codes and fees now in the EMR

eDOCSNL recently experienced technical issues with uploading the 2019 MCP Payment Schedule that came into effect on October 1, 2019. This has been resolved and the correct codes and fees are now in the EMR. Erroneous bills have been fixed by TELUS Health and any outstanding bills should appear on the next MCP payment. If you have questions or concerns, please contact MCP Operations at 1-800-440-4405.

#### **PrescribelT** Canada's electronic prescribing service

Canada's national e-prescribing service, PrescribeIT® is coming to our province.

PrescribelT® makes prescribing easier and more convenient for Canadians, prescribers and pharmacists. It also improves patient safety and health outcomes, and protects patient privacy.

PrescribelT® integrates seamlessly with Med Access and allows the prescriber to transmit a prescription from the EMR directly to the pharmacy management system of a patient's pharmacy of choice. That's much more convenient and safer than paper prescriptions that can get lost or forgotten, or faxed prescriptions that can go to the wrong place, resulting in privacy breaches.

Secure electronic transmission means prescriptions arrive at the pharmacy before patients do saving time for patients. The service also improves communication between prescribers and pharmacies, reduces prescription errors, and lessens the risk of forgery and fraud, especially for narcotics and other controlled substances.

PrescribelT® protects Canadians' personal health information from being sold or used for commercial activities.

Learn more about the benefits of PrescribelT® at <u>www.PrescribelT.ca</u>. If you are a prescriber or pharmacist who is interested in signing up for the service, please submit an <u>application of interest</u>.

#### Managing Allergies Important functions inside the allergy window

When you add an allergy or are managing allergies in your EMR, it is important to know the functions of the four buttons inside the 'Allergy' window. This includes:

- Update: used to add an additional fact to an existing allergy profile item.
- **Correct:** used for the correction of an allergy; indicates that the allergy has been corrected.
- **Refute:** should be used when the patient identifies allergies, has subsequent testing and the allergy is found to be untrue. The allergy will appear greyed out but will still be present in the allergy profile.
- **Cancel:** completely deletes the allergy from the patient's allergy profile.

#### **COMING SOON - eOrdering - Vascular Lab** New process for referring patients to the Vascular Lab at St. Clare's Mercy Hospital

This fall, NLCHI along with its partners Quality of Care NL and Eastern Health, will introduce a new electronic ordering process for referring patients to the Vascular Lab at St. Clare's Mercy Hospital. Utilizing HEALTHe NL, the new eOrdering process will streamline the referral process across the province with the aims of improving patient outcomes, increasing patient safety and automatically prioritizing patient scheduling based on need. Click <u>here</u> to learn more about the benefits of this new process.

#### EMR Mobile Access your EMR on the go!

Remotely connect to your EMR and provide care on the go. Access patient, schedule and clinic information, view and process labs – all from your mobile device or Internet browser. The <u>TELUS EMR</u> Mobile app is complimentary for TELUS Health EMR users.

Do you know someone who would like to join this subscription list? Send the name/email of each contact to <u>info@edocsnl.ca</u>.

To learn more about eDOCSNL, please visit <u>www.edocsnl.ca</u>. To recommend eDOCSNL to a peer, please share the <u>www.edocsnl.ca</u> website or have them email <u>info@edocsnl.ca</u>.

If you do not wish to receive this email, please feel free to use the unsubscribe button.

eDOCSNL is governed by

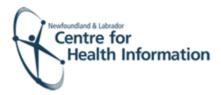

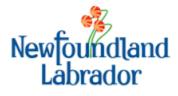

NEWFOUNDLAND AND LABRADOR MEDICAL ASSOCIATION